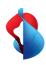

Internet-Box 3 (IP)

# Setting up your Internet-Box

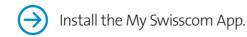

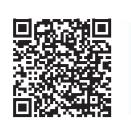

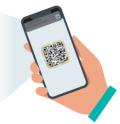

Use the interactive installation guide and additional functions.

**1** The package includes:

Installation overview

**8** Your WLAN is enabled.

You can activate and deactivate your WLAN by pressing

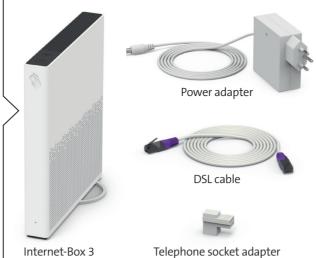

**2** Remove your old Internet / telephony installations (if any).

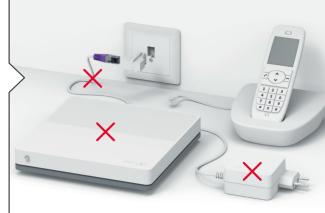

Reset the Internet-Box to its factory settings

**3** Always position the Internet-Box upright and as centrally as possible.

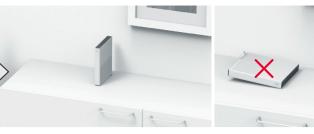

For best WLAN reception place your Internet-Box on a piece of furniture, on its own if possible and not in the immediate vicinity of other objects or metal enclosures. Do not place the Internet-Box on its side.

You can find help with this subject on the back under «Positioning». (1)

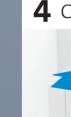

**4** Connect the power adapter.

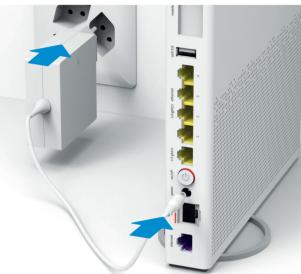

**5** Connect the DSL cable to the white adapter.

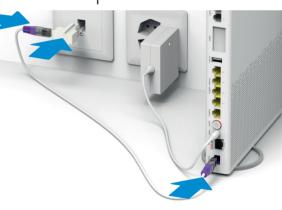

Does your telephone socket look different? See back for

telephone wiring versions under «Other telephone sockets».

**6** Switch on the Internet-Box.

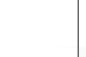

**7** Wait 5 – 10 minutes.

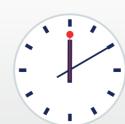

Does the LED light up white? You are now connected to the Swisscom network.

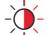

> Continue with step 8.

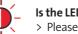

Your Internet is now ready.

**9** Connect your fixed-line telephone. (Only applies if you have subscribed to fixed-network telephony.)

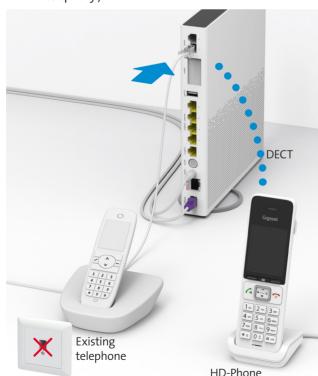

Select the connection mode in the settings of your HD-Phone and press the +button on your Internet-Box. The two devices connect automatically.

Connect your phone and / or fax machine only to the Internet-Box (phone 1 and 2) – and not to the telephone

Read the «Fixed network telephony (IP)» section on the

07/23 EN

the so button. You will find further information about your WLAN as well as your access data (WLAN name and password) on the reverse side of this manual. (4)

> Please read the instructions on the back under «LED behaviour». (3)

Is the LED still flashing?

Swisscom (Switzerland) Ltd. 3050 Bern swisscom.ch/internetbox-help

0800 800 800

# **Buttons** and connections

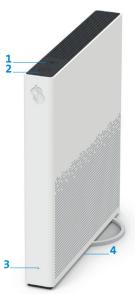

- 1 WLAN button
- 2 Connection key (WPS and DECT)
- 3 Status LED
- 4 Reset
- 5 Analogue telephones / fax machines
- 6 Internet Mobile Connect

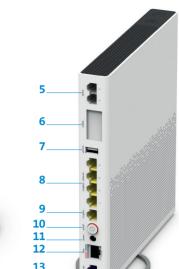

- **7** USB 3.0
- 8 Ethernet 1 Gbit/s
  - 9 Ethernet 2.5 Gbit/s 10 On / off (power)
  - 11 Power adapte
  - 12 Fiber optic
  - **13** DSL

# Positioning 1

Recommended for the best WLAN and DECT reception: Place the Internet-Box 3 in a freestanding and upright position as centrally as possible.

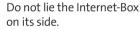

Note – the wiring cupboard impairs the WLAN and DECT signal: you can order the «Wiring Cupboard Kit (bracket)» at swisscom.ch/ connectionaccessories

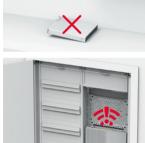

# Other telephone sockets 2

a) Plug the DSL cable into the telephone socket directly

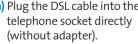

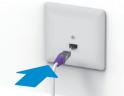

b) Please use an adapter plug and the white adapter

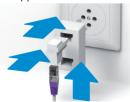

c) Only once you have installed this telephone socket (digital socket) can you use all telephone sockets in your home for your phones and devices.

Insert the DSL cable in this port!

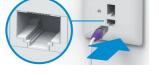

## LED behaviour 3

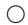

LED lights up white - everything ok

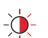

LED flashes white and red in alternation - the device is receiving configurations from Swisscom

If the LED is still flashing after 10 minutes: connect the Internet-Box to a computer with an Ethernet cable and access the swisscom.ch/start website.

Once you have completed registration, you can proceed with installation (step 8) on the front

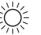

LED flashes white - the Internet-Box is being updated and will then reboot.

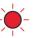

LED flashes red – no connection to the Internet Check whether the DSL cable is correctly inserted.

Switch the Internet-Box off and back on again.

Wait until the LED lights up white again.

LED lights up red – error message

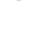

LED lights up blue - faulty Internet-Box Please contact Swisscom to exchange it. Note: During initial installation, the LED will go blue temporarily. Wait 10 minutes until the installation process is complete.

## WLAN 4

### Where do I find my WLAN name and password?

- > In the My Swisscom App: (see QR-Code on the back)
- > On the My Swisscom website: swisscom.ch/login
- > Or in the Internet-Box «web portal»: http://internetbox.swisscom.ch

If you were already using a Swisscom router, your current WLAN access data will be automatically re-transferred to your Internet-Box.

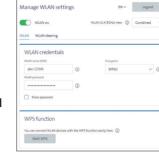

### WLAN name not displayed on your device? Older devices may

experience problems with

the new Wi-Fi 6 WLAN standard. Please update the WLAN driver on the device in question.

### How do I change my WLAN password?

Change settings in the Internet-Box «web portal».

### **Guest WLAN**

You can activate the guest WLAN for 6 hours, 24 hours or permanently in the Internet-Box «web portal».

### Extending your WLAN network

Use a WLAN-Box to extend the range of your Internet-Box WLAN network. You can also connect up to three devices to your WLAN-Box via Ethernet cable. You can find more info about this product at swisscom.ch/bestWLAN

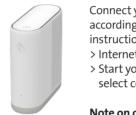

# Web portal

### How do I log in?

Enter http://internetbox.swisscom.ch in your Internet browser. Click «Set new password» to log in for the first time, or if you have forgotten your password. You can set or change your personal password.

### What can I do in the «web portal»?

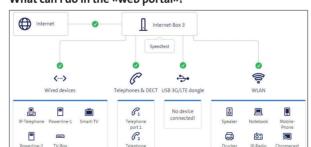

You can change settings on the following items:

- > WLAN and guest WLAN
- > telephony
- > parental control (Internet access times per device)
- > power saving options
- > network settings

# Fixed network telephony IP 5

Plug your analogue telephone into one of the two connections (phone 1 and 2) on the Internet-Box. You don't use telephone sockets anymore.

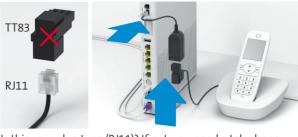

Is this your plug type (RJ11)? If not, you need a telephone adapter RJ11/TT83 (swisscom.ch/connectionaccessories).

### Wireless HD-Phone connections

A DECT base station is integrated into the Internet-Box. Connect up to five Swisscom HD-Phones to the Internet-Box wirelessly. For information about HD-Phones from Swisscom please visit swisscom.ch/hdphones

### Connecting the HD-Phone: Connect your HD-Phone

according to the enclosed instructions

- > Internet-Box: press +button > Start your HD-Phone and
- select connection mode

### Note on other telephones:

The Internet-Box 3 is CAT-iq 2.0 certified. All CAT-iq cordless telephones can be directly and wirelessly connected to the integrated DECT

Conventional DECT wireless phones cannot be linked to the DECT base station integrated in the Internet-Box over a wireless connection or only with limited functions. In this case we recommend that you use the wired connections

### Subscriber with several telephone numbers

You can assign your phone numbers directly on the Internet-Box «web portal».

## myCloud

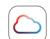

You can store your data in the Swisscom myCloud (on servers in Switzerland): mycloud.ch

## Swisscom blue TV

If you are a Swisscom blue TV subscriber, connect your TV-Box according to the Swisscom blue TV instructions. We recommend using an Ethernet cable (or a WLAN-Box) to connect TV-Box and Internet-Box.

# Security information

the device and to the data needed for processing, in particular for the purposes of remote maintenance and support (automatic setup, monitoring effective funct updates). Please refer to the Internet Contract Terms for further details.

### Installation and maintenance

- Stand the Internet-Box upright.
   Do not stack any other devices like the TV-Box on top of the Internet-Box and ensure a minimum clearance of 20 cm to other devices.
- > Only operate the Internet-Box in ambient temperatures of 0 to 40 °C. > Do not set up the Internet-Box close to heat sources, but in a well-ventilated dry place
- and do not expose it to direct sunlight.

  > Do not allow any liquid to seep into the device. Use only a slightly damp cloth for

- Do not touch the Internet-Box during storms.
   Do not open the Internet-Box. Risk of electric shock.
   Please note that the safety markings and product name are written on the product label
- on the bottom of the device.

The Internet-Box is restricted to indoor use only when operating in the 5150 - 5350 MH

frequency range (channel 36-64).

The device should be placed such way, that there is always a minimal distance between human and device of 20 cm. Keep also a distance of 20 cm between other wireless devices like DECT phones. The Internet-Box is not allowed to be manipulated and to change WLAN or DECT antennas.

All operating modes: 2.4 GHz WLAN: 802.11b, 802.11g, 802.11n (HT20/40), 802.11ac (VHT20/40), 802.11ac

5 GHz WLAN: 802.11a. 802.11n (HT20/40). 802.11ac (VHT20/40/80/160). 802.11ax

(HE20/40/80/160)
1880-1900MHz DECT phone

Maximal transmitting power of the Internet-Box:
WLAN (2400 - 2483.5 MHz) max. 20 dBm e.i.r.p.

WLAN (5450 - 5350 MHz) max. 23 dBm e.i.r.p. WLAN (5470 - 5725 MHz) max. 30 dBm e.i.r.p. DECT (1880 - 1900 MHz) max. 24 dBm e.r.p.

Declaration or Conformity
The Internet-Box 3 is CE-certified. Arcadyan as manufacturer, declares that the Internet-Box 3 is in compliance with the essential requirements and other isions of the Radio Equipment Directive (RED). The declaration of conformity

Homologation and WEEE
The icon indicates, that the product shall not be treated as household waste. Instead it shall be submitted to Swisscom. The Internet-Box, manufactured by Arcadyan, was designed to meet the obligation of homologation and to comply with essential requirements and other relevant provisions of European Directive WEEE (Waste of Electrical and Electronic Equipment) 2012/19/EU.

HD-Phone

**Manufacturer:**Arcadyan Germany Technology GmbH, Koelner Strasse 10B, 65760 Eschborn, Germany

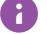

For more details about your Internet-Box settings and other information enter: http://internetbox.swisscom.ch or 192.168.1.1

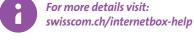